*Create your own custom Skybox Create a skybox image with AI: https://skybox.blockadelabs.com/ download the finished Image.* upload and convert to "hdr<sup>"</sup> at "https://convertio.co"

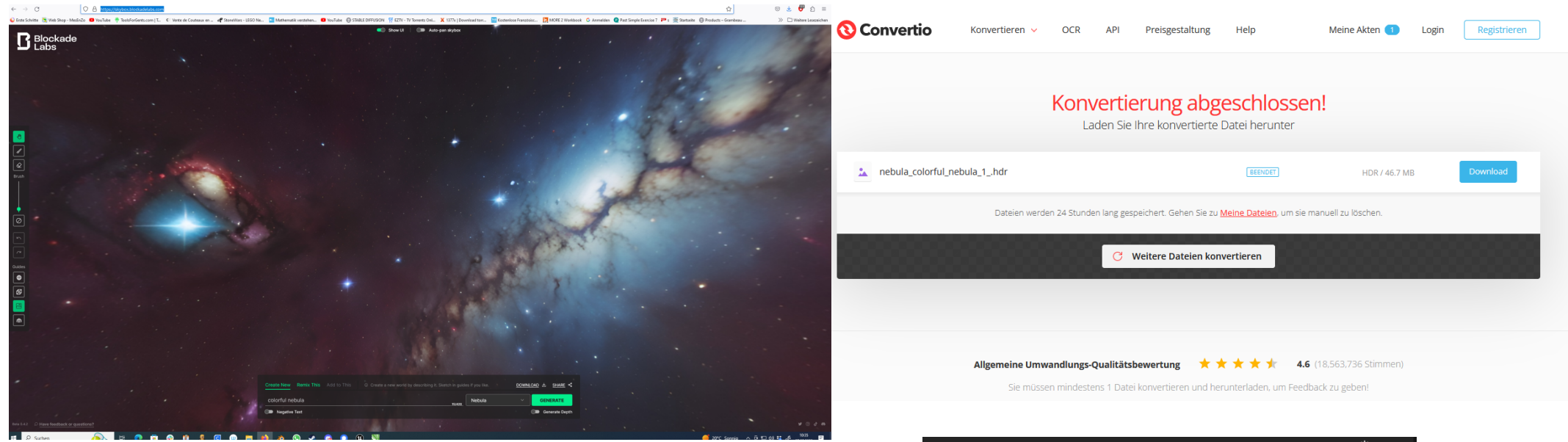

*Drag and drop the finished "hdr" file into unity, it should look like this (texture Cube)*

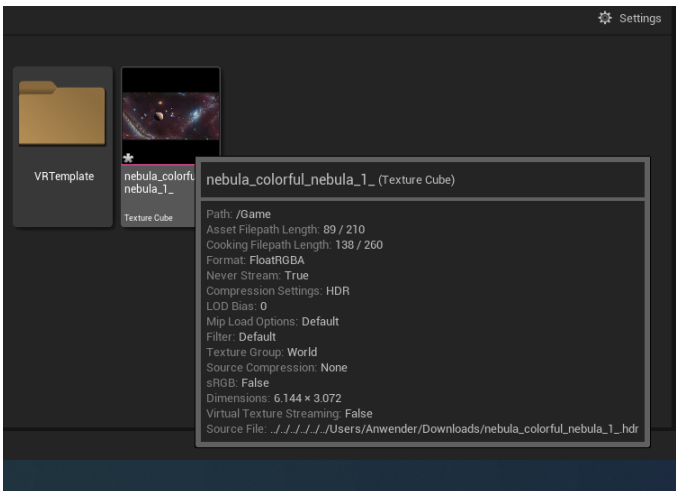

*Double click and in the new window check for: No Mipmap, Skybox and UserInterface2D Then Save and close it.*

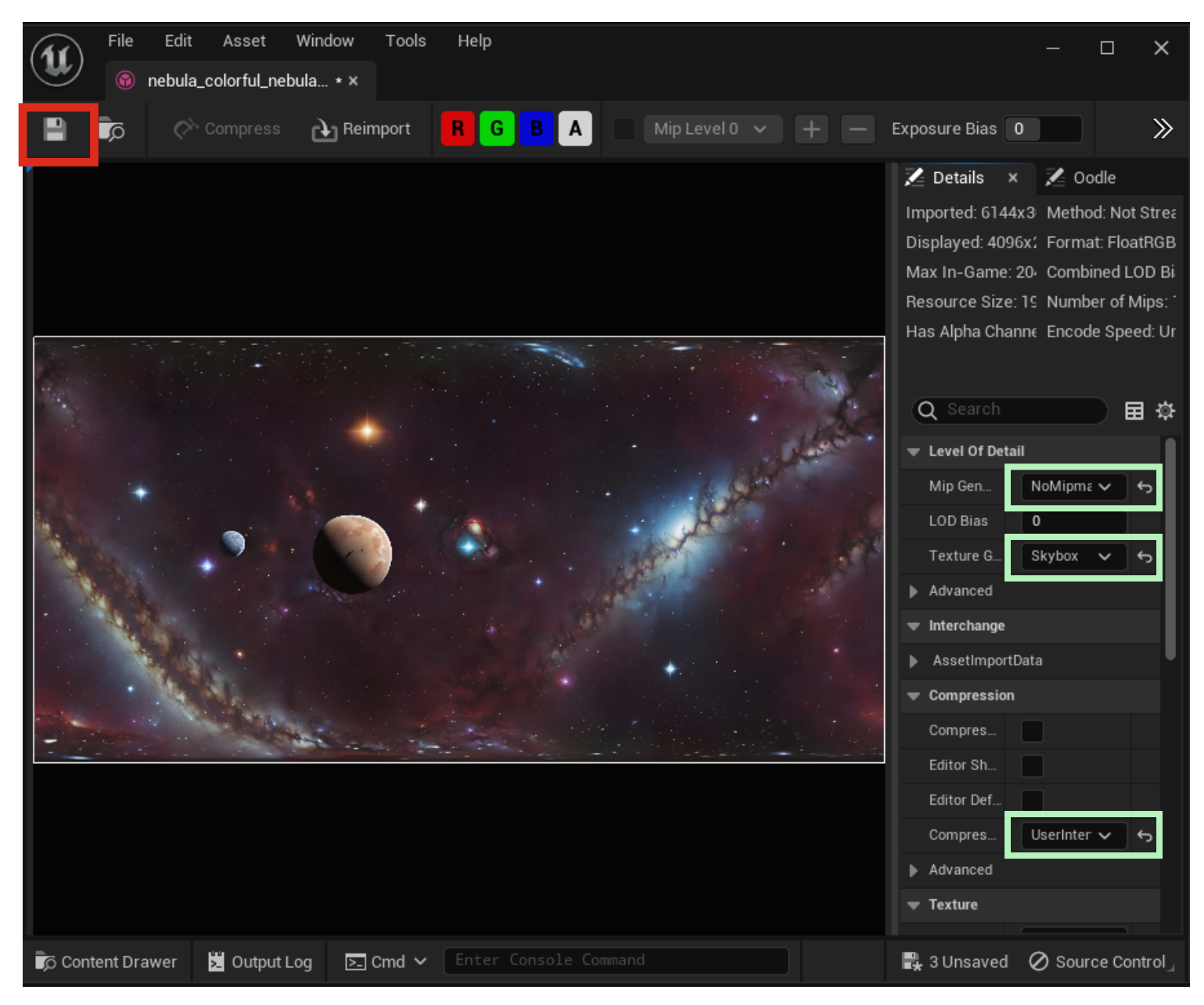

*Go to "All Actors" and add a "BP\_LightStudio"*

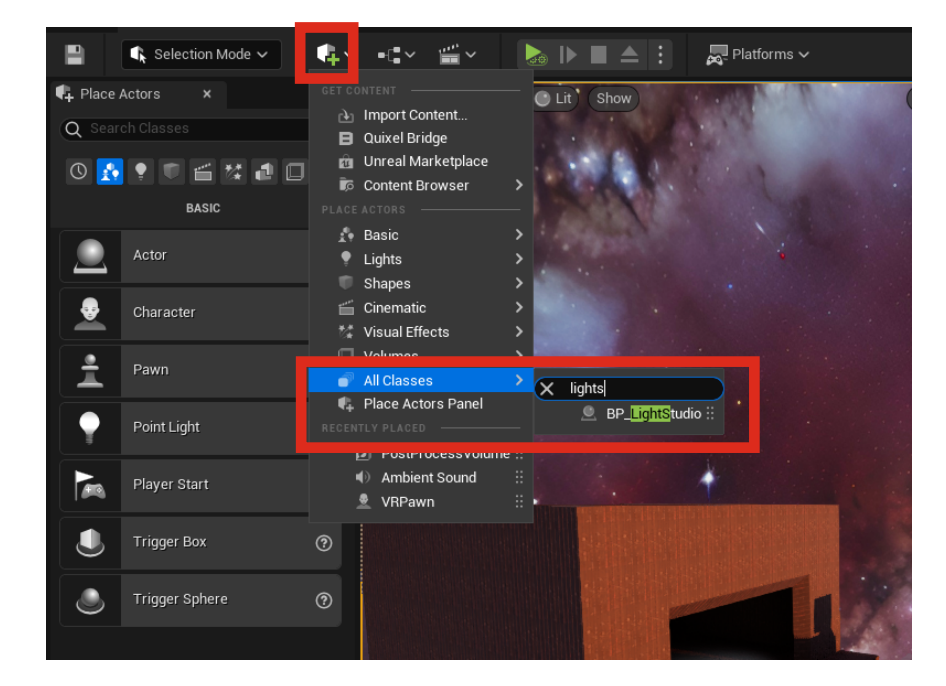

*If you are in a space scen you need to switch of the atmosphere*

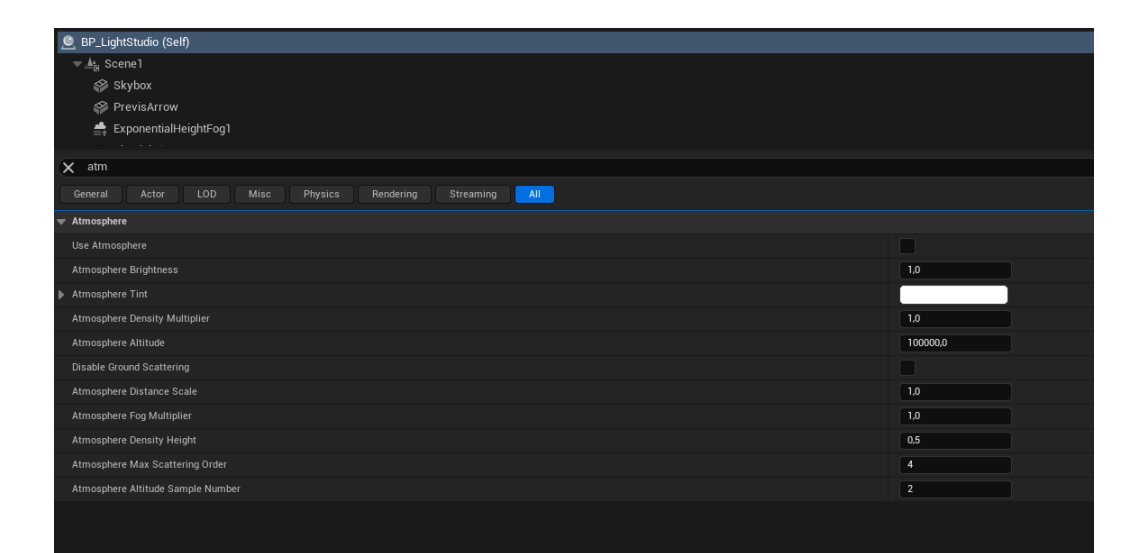

*Ad your "Custom HDRI" to the Skybox Material and the Skylight. Control the Brightess wit the slider as marked below.*

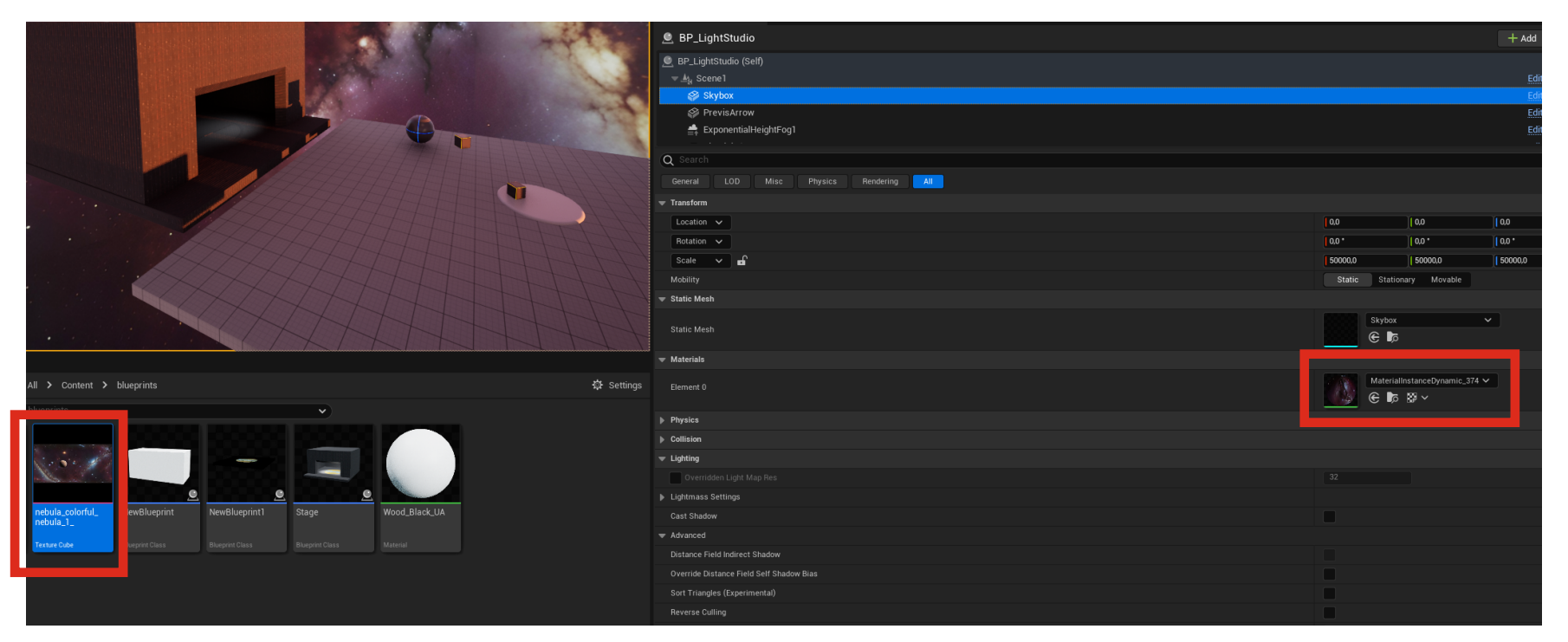

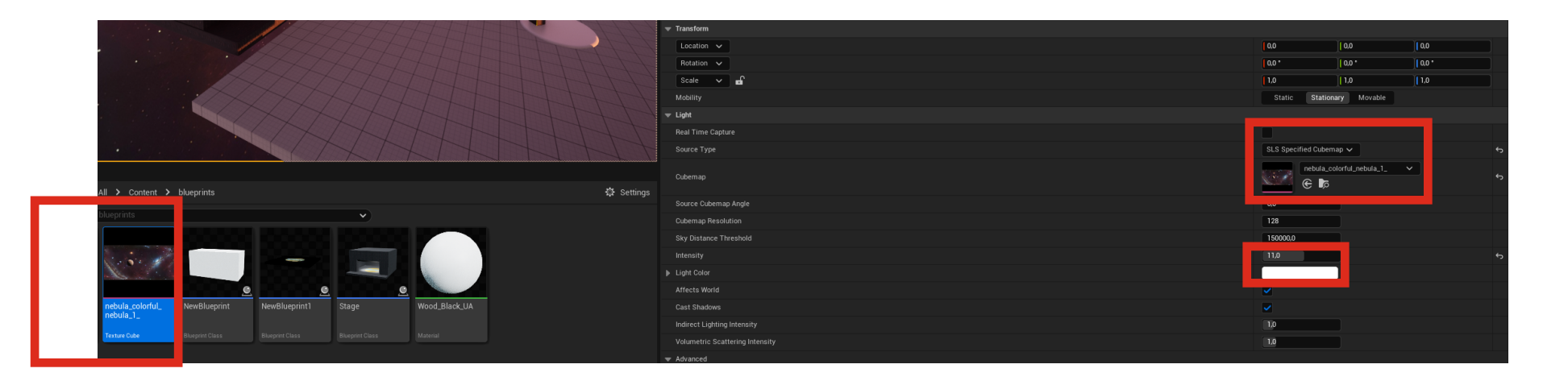